## **Generic Windows 8.1 Pro Key ((FULL))**

to use the windows 8.1 keys, you need to use the setup.exe from the official site. follow the instructions below: download the setup.exe file from here here after installing, use the product key to activate it you will get a new product key, this is your key now you have a genuine windows 8.1. you can use it for evaluation, testing, evaluation, or making repairs. please note that this is not a real activated copy, it will expire after 30 days. once you download and install windows 8.1, you will be able to use the genuine key to activate the os. to do this, you need to have the product key (the one that you received when you installed). in addition, you need the serial number and product key of your hardware. when you first install windows 8, there are plenty of options to customize your desktop experience. however, you can also go back to the windows classic desktop if youre not too fond of the modern windows ui. if youre running windows 8 or windows 8.1 you might have noticed that the task bar has changed and that you can no longer place apps right above the task bar. you can though, drag apps up to the taskbar to get them there. in windows 10, you can place apps in the task bar as well. although if you succeed to get around microsofts safeguards (and there are methods to do so), you will be in violation of the end-user license agreement (eula) and may face legal action.why should you make use of generic windows 10 product keysits generally essential to be conscious about generic product codes in the same approach that a freeware trial is thought of. yes, you have total access to all capabilities and may run the program through its limitations, but you also know that youll have to pay to keep access at some time.

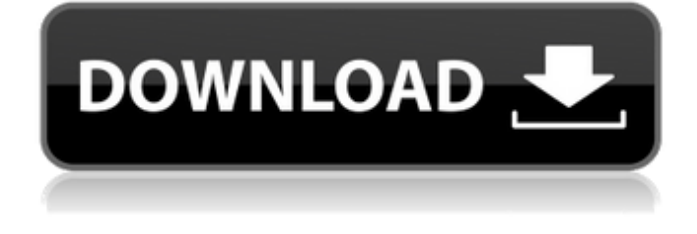

## **Generic Windows 8.1 Pro Key**

theyre perfect for system builders or those who wish to run windows in a virtual environment.how to upgrade a product

key that isnt brandedif you installed windows using a generic product key, you may immediately change it with a full retail subscription. as a result, you might even get a legitimate version of windows without having to uninstall and reinstall it. after updating windows 8 to allow me to upgrade through the windows store, i got a notification about downloading and installing windows 8.1 pro, and without any noticeable problems at first, the upgrade went smoothly. once you have downloaded the iso, you must extract the files on the usb drive. if you are using windows, you have to double-click the iso file, which starts the windows image. in the new window, you have to copy all the files to the root folder of the drive. you have to extract the files using the 7-zip software. if you are using linux, you just have to mount the iso file as a disk image, you just have to extract the files from the iso image using 7-zip. if you want to extract the file from your usb drive, first press the button below the drive to highlight it. after that, press the rightclick on the drive and choose 'extract all' (or 'extract here'). windows 8.1 installation is done. now it's time to install the bios update. check your motherboard's manual for how to do it. if you need help, you can see some videos below: how to install a bios update in windows 10 and how to install a bios update in linux. once the bios update is done, you can reboot your pc and activate it. you need to enter the activation code and key. it's very simple and you dont need

to be a computer expert. the key for activation is the same one that you can use to install windows on any pc. if you want to uninstall windows 8.1, just enter the product key that you originally used to activate it. if you want to keep windows, you can use the key that you want. it's important to remember that the key that you use to activate windows 8.1 is also the key that you can use to activate windows 10. 5ec8ef588b

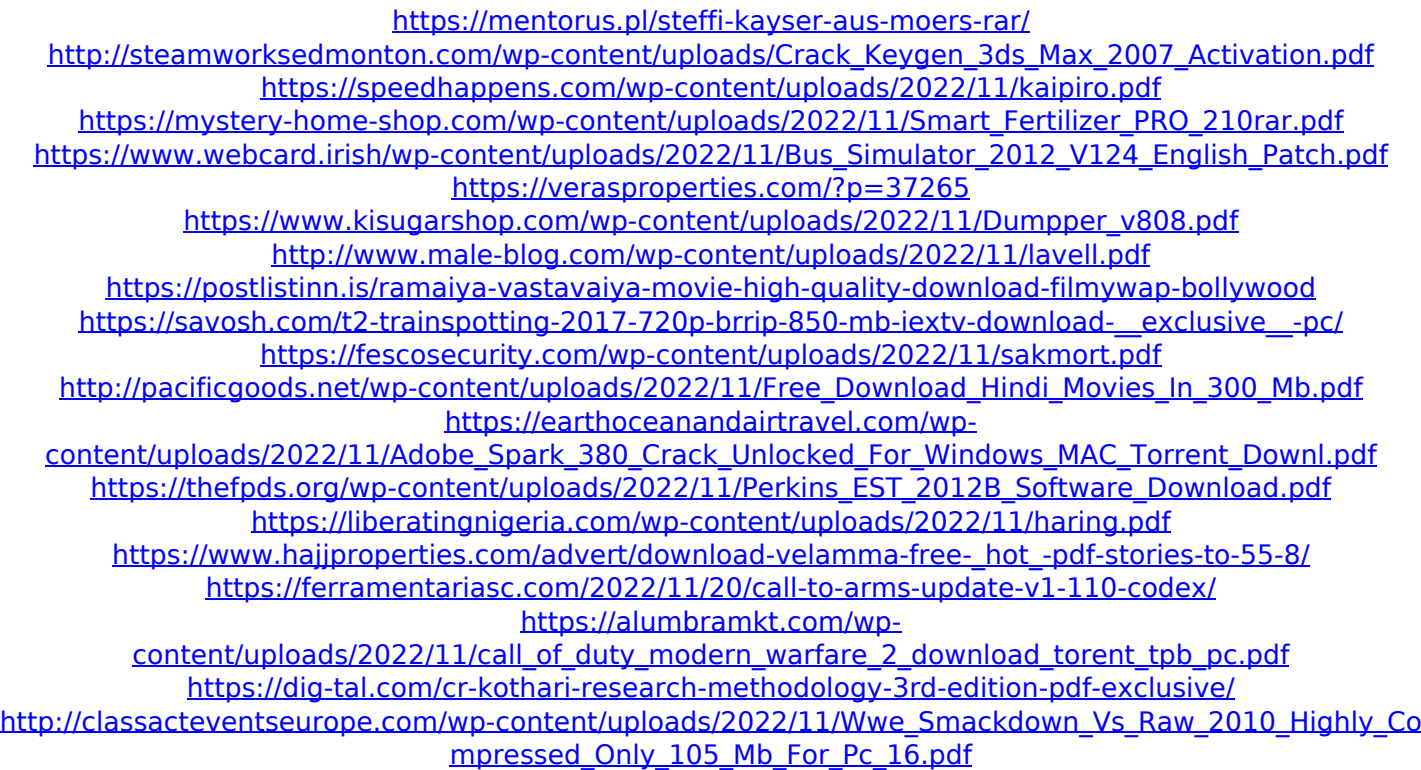